## **Interactive Webpage**

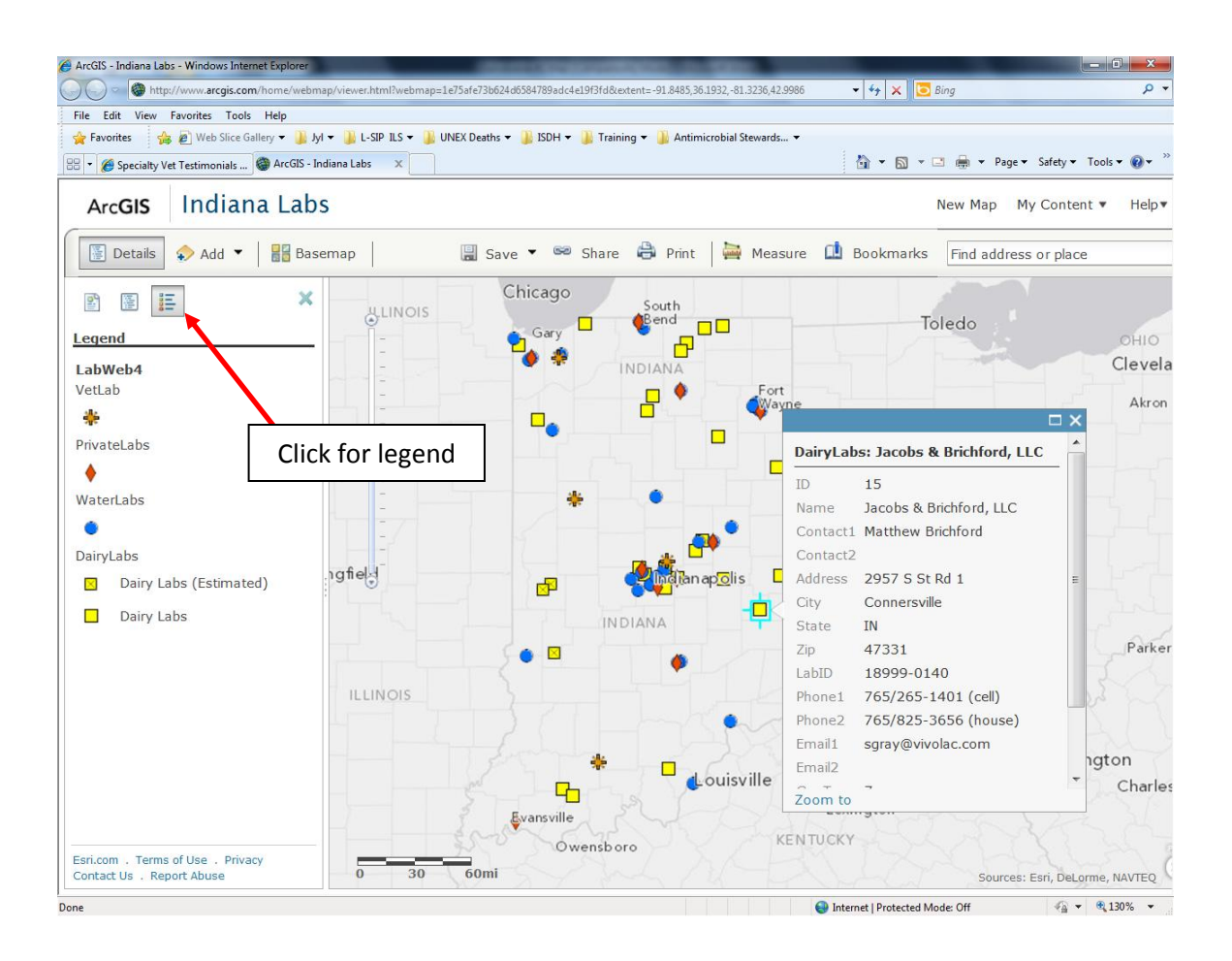

Basic instructions are as follows:

- *Go to* <http://bit.ly/yBWHhM>
- *To Zoom to Indiana:*
	- o Double Click on Indiana or
	- o Hold Shift + Drag Box or
	- o Use zoom bar on left side of map
- *To Change underlying reference map:*
	- $\circ$  Select Basemap from menu and select as desired (e.g. street maps or aerial imagery)
- *To see location-specific info:*
	- o Click on map icon
- *To see legend:*
	- $\circ$  Click on legend button (3<sup>rd</sup> from left) at top of left pane.

For additions/deletions/edits, please contact Jyl Madlem, Laboratory Program Advisor at [jmadlem@isdh.in.gov](mailto:jmadlem@isdh.in.gov)

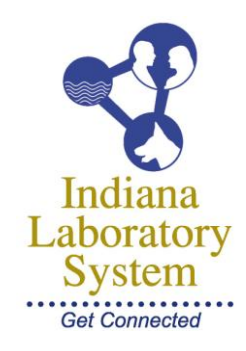